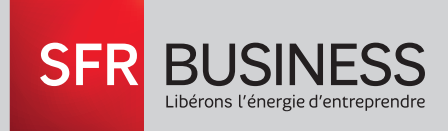

### **GUIDE D'INSTALLATION**

## PACK BUSINESS ENTREPRISES VERSION PRO

# PACK BUSINESS ENTREPRISES VERSION PRO

Le contenu de votre pack sera personnalisé en fonction de votre commande.

Ci-dessous un exemple d'éléments fournis pour 3 utilisateurs (ligne fixe/gestion accueil/DECT) et 1 ligne Fax

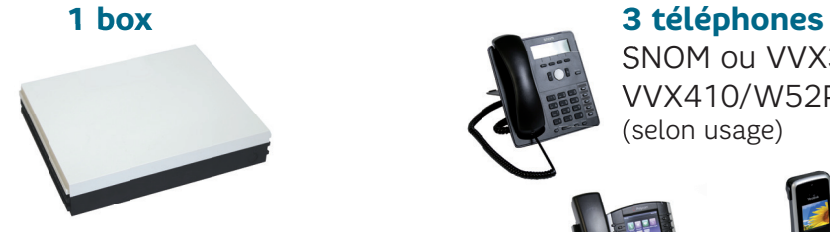

SNOM ou VVX310/ VVX410/W52P (selon usage)

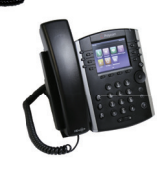

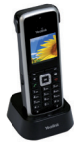

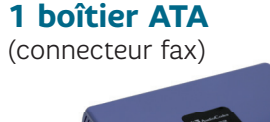

### **4 adaptateurs CPL**

1 pour la box et 1 par poste (si raccordement à votre réseau électrique)

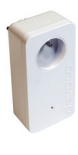

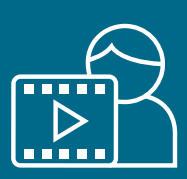

Retrouvez notre vidéo démo sur le site sfrbusiness.fr

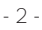

## PACK BUSINESS ENTREPRISES VERSION PRO

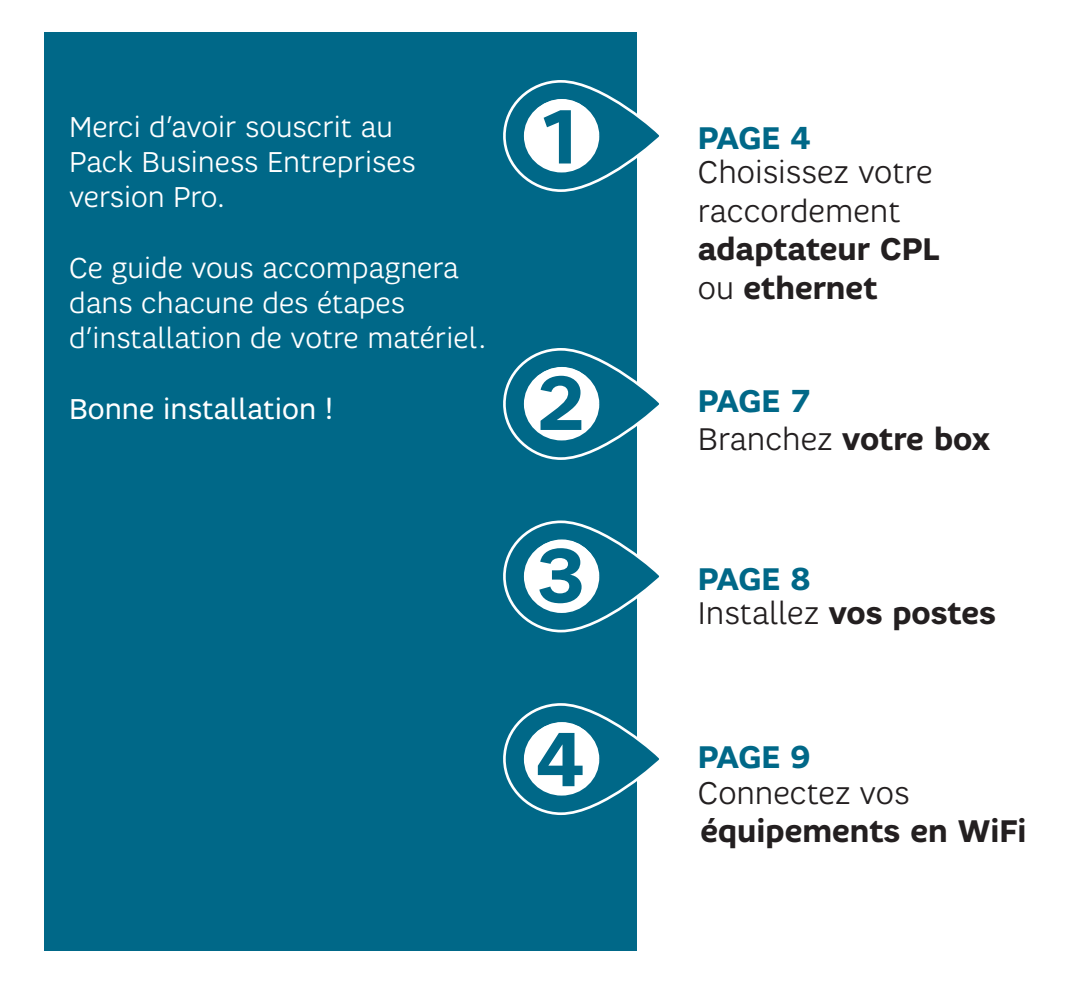

PACK BUSINESS ENTREPRISES VERSION PRO **1**

Raccordement de vos adaptateurs CPL sur votre réseau électrique

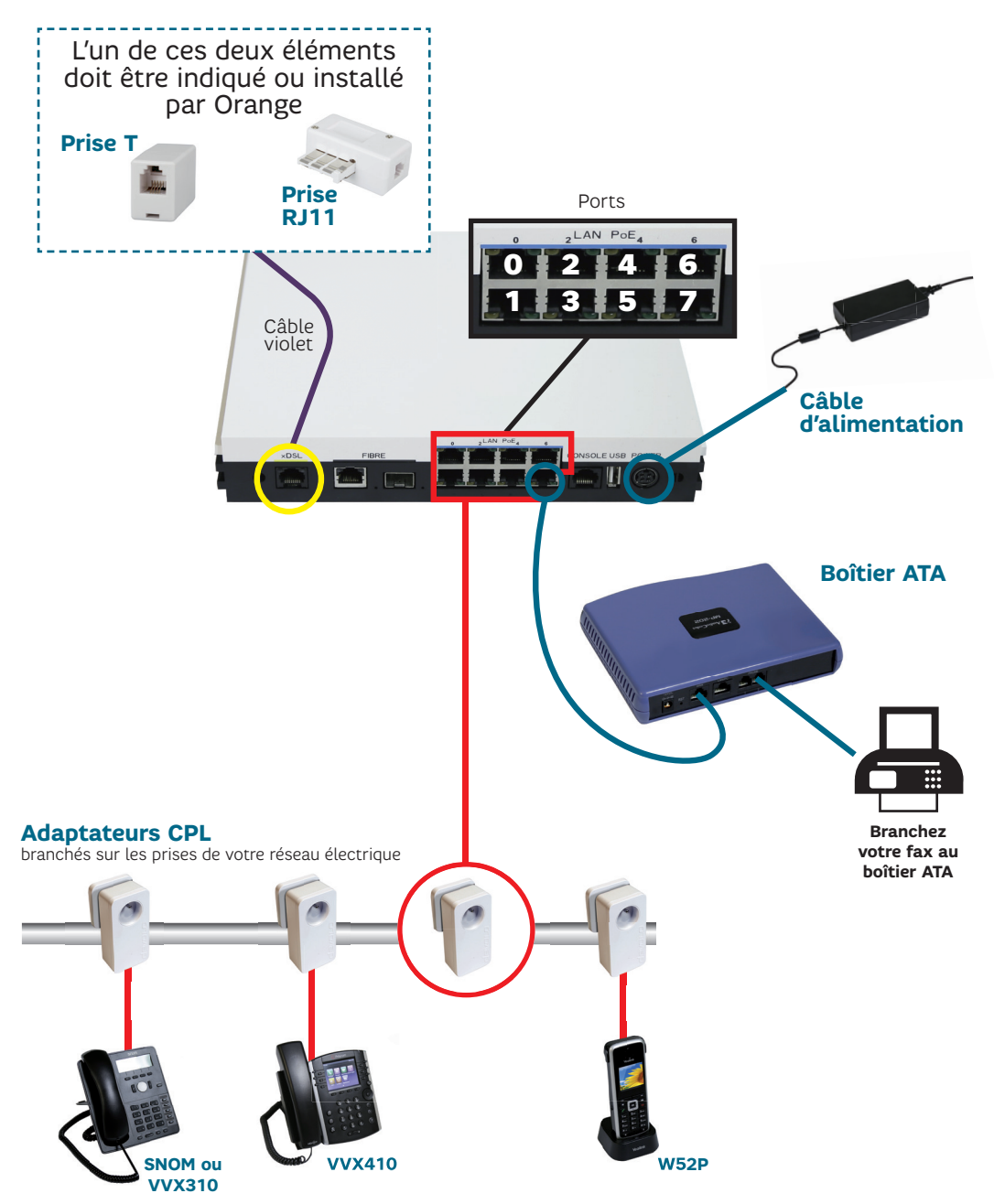

PACK BUSINESS ENTREPRISES VERSION PRO **1**

Installation des adaptateurs CPL

### ENREGISTREMENT DES ADAPTATEURS CPL

- 1 Branchez le premier adaptateur sur une prise murale et appuyez sur son bouton d'enregistrement, le voyant clignote blanc.
- 2 Branchez le deuxième adaptateur et appuyez sur son bouton d'enregistrement. Les voyants clignotent puis passent en blanc.

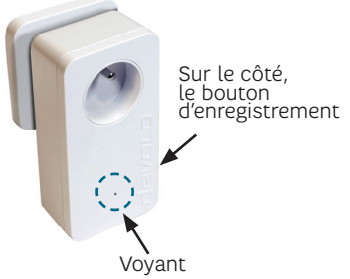

Pour les adaptateurs suivants, répétez l'opération.

**Ne pas brancher sur une multiprise. Ne pas raccorder la box et les téléphones à ce stade.** !<br>!

### **DYSFONCTIONNEMENTS**

**Le voyant clignote rapidement en rouge** L'adaptateur est bien branché mais ne détecte pas d'autres adaptateurs sur le réseau : **vérifiez le bon raccordement des adaptateurs** et effectuez un nouvel enregistrement, si nécessaire.

**Le voyant clignote lentement en rouge** L'adaptateur est enregistré mais fonctionne à un débit réduit : vérifiez le bon raccordement des adaptateurs.

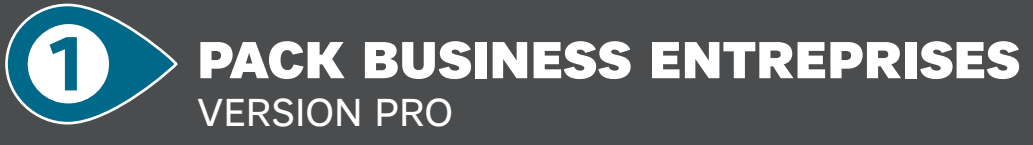

Raccordement ethernet sur votre LAN

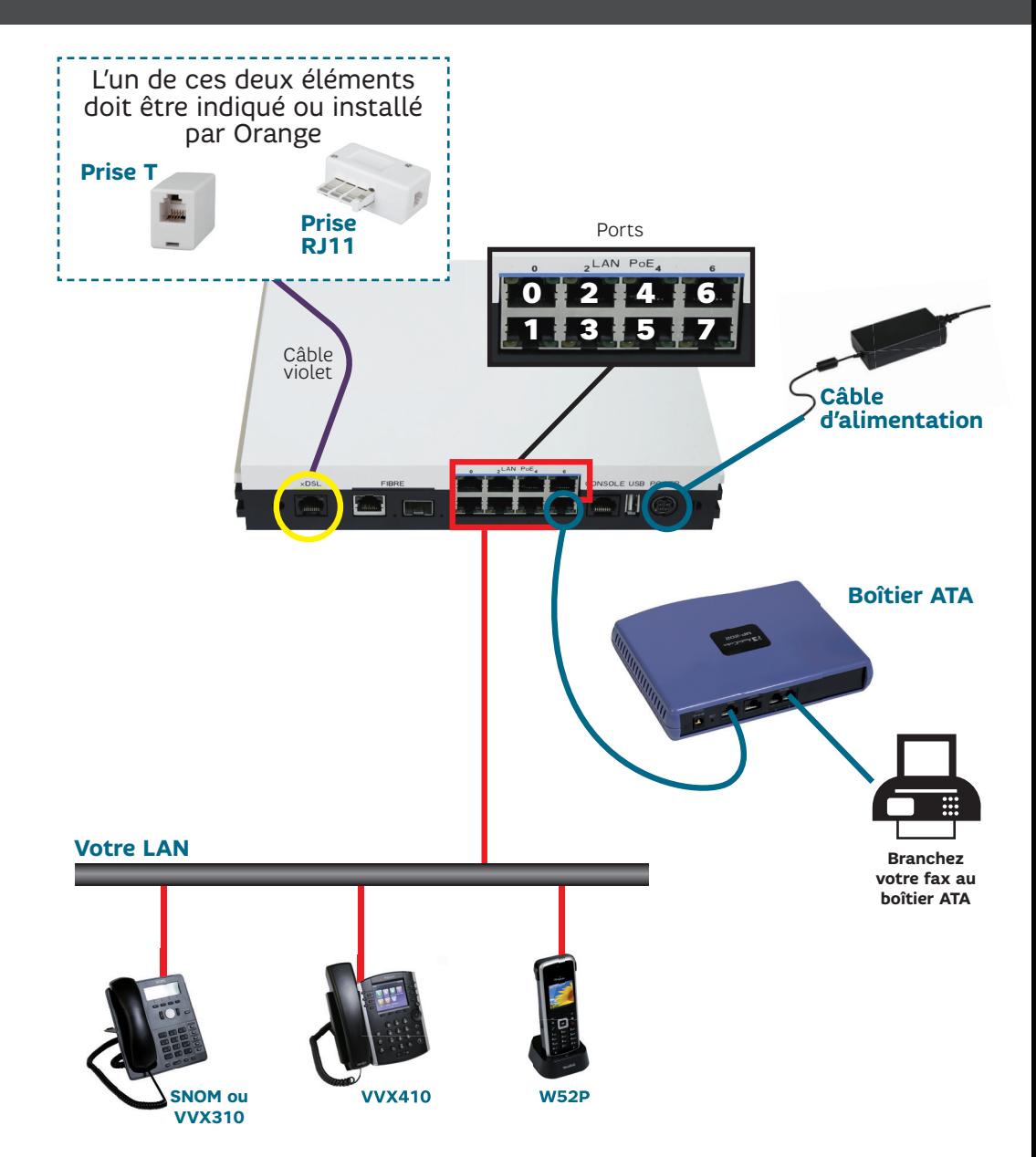

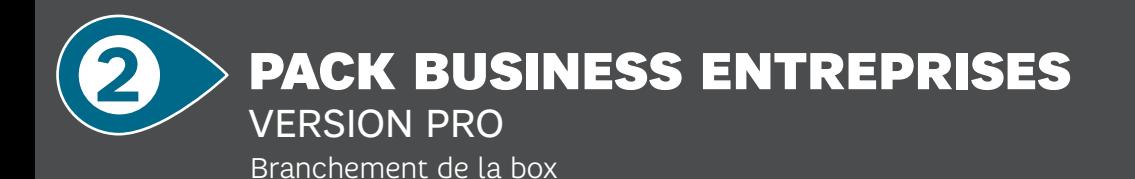

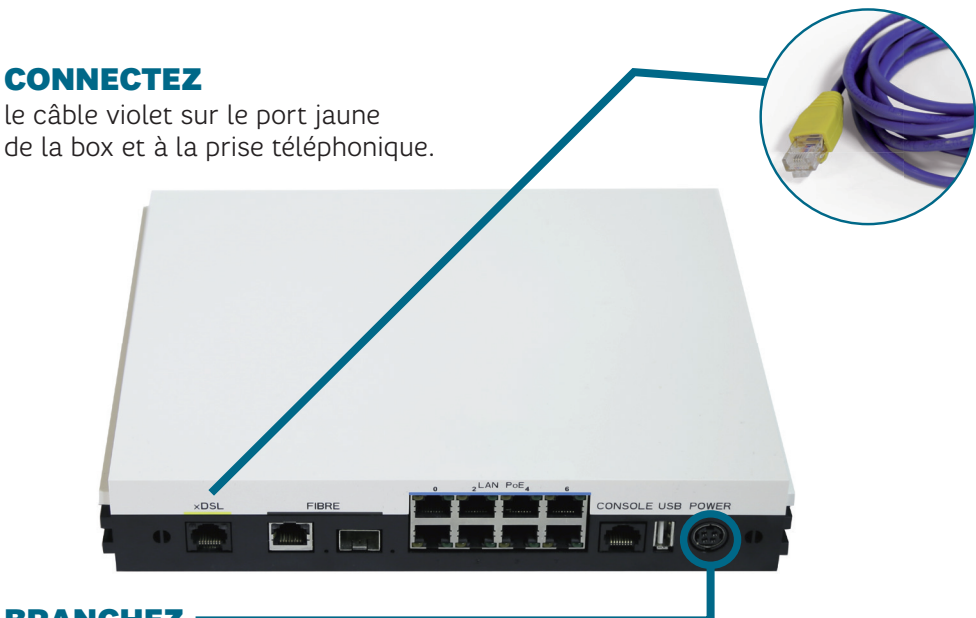

### BRANCHEZ

l'alimentation électrique de la box.

### PATIENTEZ

l'ensemble des voyants de la face avant de la box vont passer au vert (l'opération prend une vingtaine de minutes).

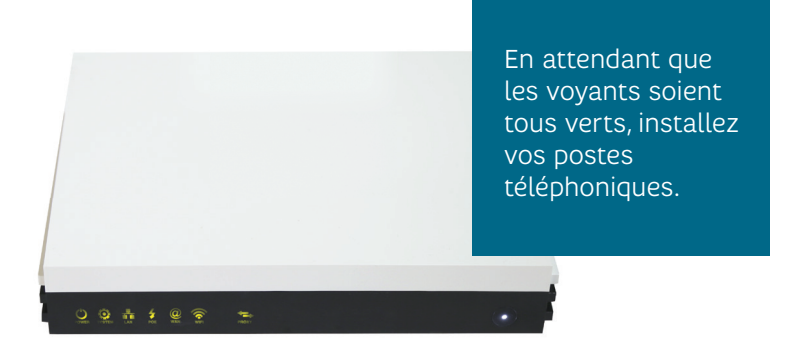

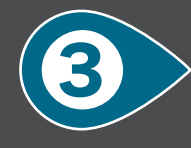

# PACK BUSINESS ENTREPRISES

VERSION PRO

Installation des postes

### UTILISATEUR FIXE

#### **Poste SNOM ou VVX310**

Assemblez le combiné et le pied.

Il est possible de connecter un ordinateur sur le port LAN du poste ou directement sur la box.

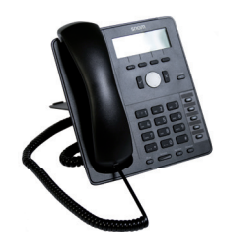

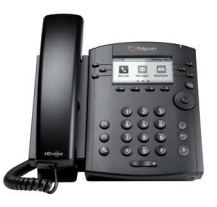

### UTILISATEUR ACCUEIL

**Poste VVX410** Assemblez le combiné et le pied.

Il est possible de connecter un ordinateur sur le port LAN du poste ou directement sur la box.

## UTILISATEUR DECT

Insérez les piles dans le combiné. Clip ceinture fourni.

# **W52P**

### BOÎTIER ATA

- 1 Branchez le câble : d'un côté dans le port Wan du boîtier ATA et de l'autre côté dans le port 7 de la box.
- 2 Branchez votre fax au port phone du boîtier ATA.

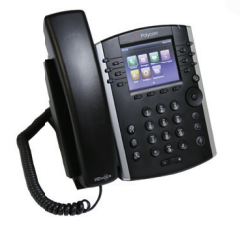

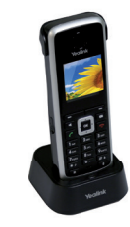

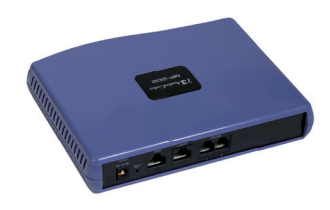

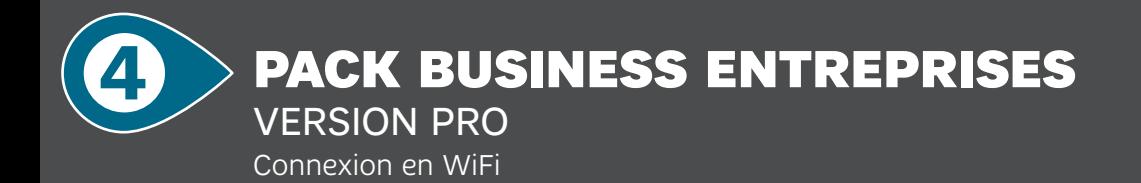

Le WiFi de la box est activé par défaut.

### **Où trouver votre code WiFi ?**

Le nom de votre réseau et la clé de sécurité WiFi (mot de passe) sont indiqués sur l'étiquette au dos de votre box.

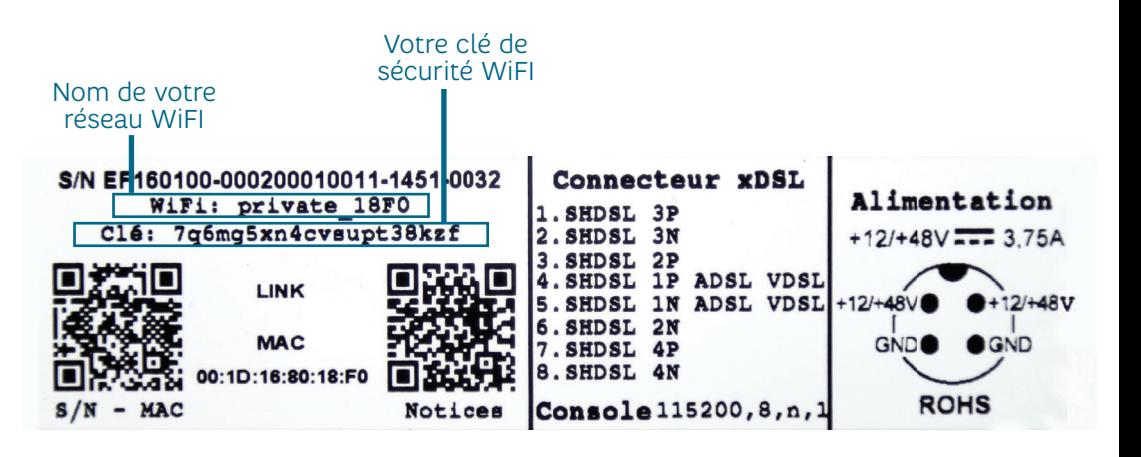

#### **Depuis votre ordinateur, comment trouver votre réseau WiFi ?**

Sélectionnez le nom de votre réseau WiFi dans la liste des réseaux sans fi l.

Saisissez la clé de sécurité WiFi en respectant les minuscules et les majuscules.

### **Votre Pack Business Entreprises version Pro est installé.**

PACK BUSINESS ENTREPRISES

VERSION PRO

Dépannage et diagnostics

### **En cas de perte du service Voix**

**+**

- 1 Vérifiez chaque connexion de câble
- 2 Vérifiez les voyants de votre box, ils doivent être allumés
- 3 Vérifiez les branchements en vous référant aux schémas
- 4 Débranchez la prise de votre box (côté prise électrique) et patientez quelques secondes avant de la rebrancher.

### **Vos adaptateurs CPL subissent des perturbations**

Si vous constatez des perturbations sur votre réseau CPL lorsqu'un de vos équipements de type micro-ondes, bouilloire électrique,… est en fonctionnement, branchez un filtre isolateur sur la prise de l'appareil concerné.

### **Vous n'avez pas de tonalité sur les téléphones reliés à la box**

- 1 Vérifiez sur la facade de votre box que les voyants Accès et Téléphone sont allumés en vert.
- 2 Contrôlez le raccordement de votre téléphone à votre box.

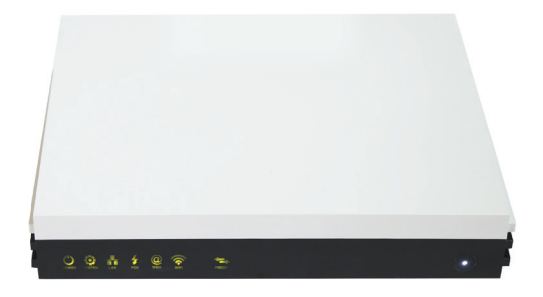

### **Votre connexion WiFi ne fonctionne pas**

Si vous vous connectez depuis un ordinateur portable, assurez-vous que la fonction WiFi soit bien activée (consultez le manuel d'utilisation de votre ordinateur).

Vérifiez que vous vous connectez au réseau WiFi de votre box (ssiD) et que la clé de sécurité WiFi saisie correspond bien à celle indiquée sur l'étiquette au dos de votre box.

Contacts PACK BUSINESS ENTREPRISES VERSION PRO **+**

### **ASSISTANCE**

■ sfrbusiness.fr/Espace Client/rubrique Assistance

### **QUESTIONS ADMINISTRATIVES/CONTRACTUELLES**  n 0811 907 907\***choix 1**

### **INCIDENT TECHNIQUE**

- sfrbusiness.fr/Espace Client/rubrique Incident
- n 0811 907 907\***choix 2, puis 3**

### **GUIDES D'UTILISATION EXTRANET ET TERMINAUX**

■ sfrbusiness.fr/Espace Client/rubrique Assistance

Du lundi au vendredi de 9 h à 18 h, hors jours fériés. Depuis un poste fixe : 0,05 €/appel + prix d'un appel local. Depuis un mobile : 0,05 €/appel + tarif selon les conditions de l'abonnement de téléphonie mobile.

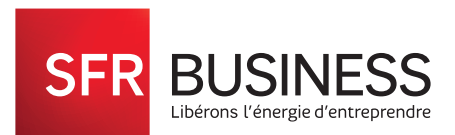